This site was [designed](https://www.wix.com/lpviral/enviral?utm_campaign=vir_wixad_live&adsVersion=white&orig_msid=2a91e9d7-475d-44b1-8029-ef0942a757c4) with the  $W(X)$  com website builder. Create your website today.  $\int$  Start Now

עוד לגלקסי OTA [החזרת](http://www.fxp.co.il/showthread.php?t=13702110) עדכוני לוליפופ [לנקסוס](http://iandroid.co.il/forum/viewtopic.php?t=146983) [מדריכים](https://lidormalich.wixsite.com/homethegalaxy/guide) עמוד [ראשי](https://lidormalich.wixsite.com/homethegalaxy)

**The Reality**  $M \cap R$ 

## מדריך צריבת רום סטוק)מתאים לLG) המדריך עובד על 3G\2G LG, רק קובץ הKDS שונה, נא לחפש קובץ מתאים.

## שנמוך גירסא מ 5.0 ל :4.4.2 )LG)

מצרכים:

LG FLASH - <http://www.mediafire.com/download/fwrcd3pdj0svjtb/LG+Flash+Tool+2014.zip> .א

LG Drivers - <http://oceanhost.eu/ed0bnrnghgef/LGUnit> ... .3.exe.htm .ב

[http://oceanhost.eu/arsctyc8cmam/VC\\_Red](http://oceanhost.eu/arsctyc8cmam/VC_Red) ... er.exe.htm - הגבמידה והתוכנה הזאת התוכנה במידה והתוכנה LG FLASH לא עובדת לך תוריד ותתקין את התוכנה הזאת -ד. רום סטוק

פעולות:

שלב :1

התקן את התוכנה FLASH LG ותתקין את ה DRIVER LG הורד את הרום מהקישור המצורף.

שלב :2

כבה את מכשירך וברגע שהוא מכובה חבר אותו למחשב ותלחץ על ווליום עליון )כניסה למצב ריקוברי(

שלב :3

הפעל את התוכנה FLASH LG ובמקום של KDZ select תבחר לו את הרום סטוק ואז תלחץ על הכפתור Flash Normal לאחר מכן יעלה לך חלון חדש תלחץ שמה start

ויפתח חלון נוסף לחץ על ok (חשוב לא לשנות את השפה הקוראית בחלון האחרון אחרת זה לא יעבוד לך)

זהוא חזרתה לגירסא 4.4.2 מקווה שעזרתי אני עשיתי לפי המדריך והצליח לי יופי. אבל בכל מקרה של תקלה אני לא לוקח שום אחריות אתה אחראי לעצמך.

## צריבת רום סטוק רשמי

בשביל המדריך הזה תצטרכו כמה קבצים:

.1הגירסה הרשמית שלLG בשביל המכשיר שלכם כאן )שימו לב להוריד GB16 או GB32 בהתאם למכשיר שלכם. \*\*מי שיש לו 2G פשוט צריך קובץ מתאים, רום של2G...\*\*

.2 דרייברים של LG אם אין לכם כבר מותקנים כאן )מתאים לכול פלא של LG חוץ מגירסאות של Verizon)

[כאן](http://www.mediafire.com/download/fwrcd3pdj0svjtb/LG+Flash+Tool+2014.zip) lg flash tool 2014 .3

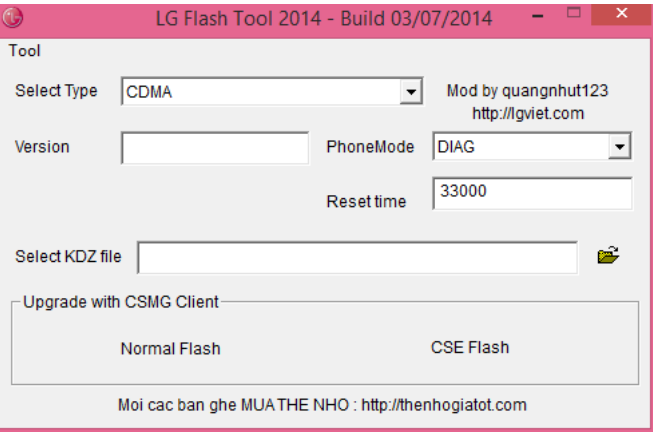

lg flash tool [2014](http://www.mediafire.com/download/fwrcd3pdj0svjtb/LG+Flash+Tool+2014.zip)

[דרייברים](http://oceanhost.eu/ed0bnrnghgef/LGUnitedMobileDriver_S51MAN312AP22_ML_WHQL_Ver_3.12.3.exe.htm)

נלחץ על הסמל של התיקיה ונבחר את הקובץ שהורדנו.

עכשיו יש מספר אפשרויות:

Flash Normal: צריבת רום בלי איבוד מידע, להתשמש רק כאשר צריך לתקן קבצי מערכת. הזהרו מBOOTLOOP כאשר צורבים רום שונה ממה שהיה לכם בעזרת שיטה זו. CSE Flash:בחרו באפשרות הזאת בשביל התקנה נקייה, כול המידע ימחק, מתאים לעדכון או שנמוך גירסה, או פשוט כאשר אתם רוצים לחזור בחזרה

לסטוק.

\*\*במקרה שלנו מתאים FLASH CSE כי אנחנו חוזרים בחזרה לסטוק, שימו לב כול המידע ימחק, תעשו גיבוי לפלא.\*\*

÷

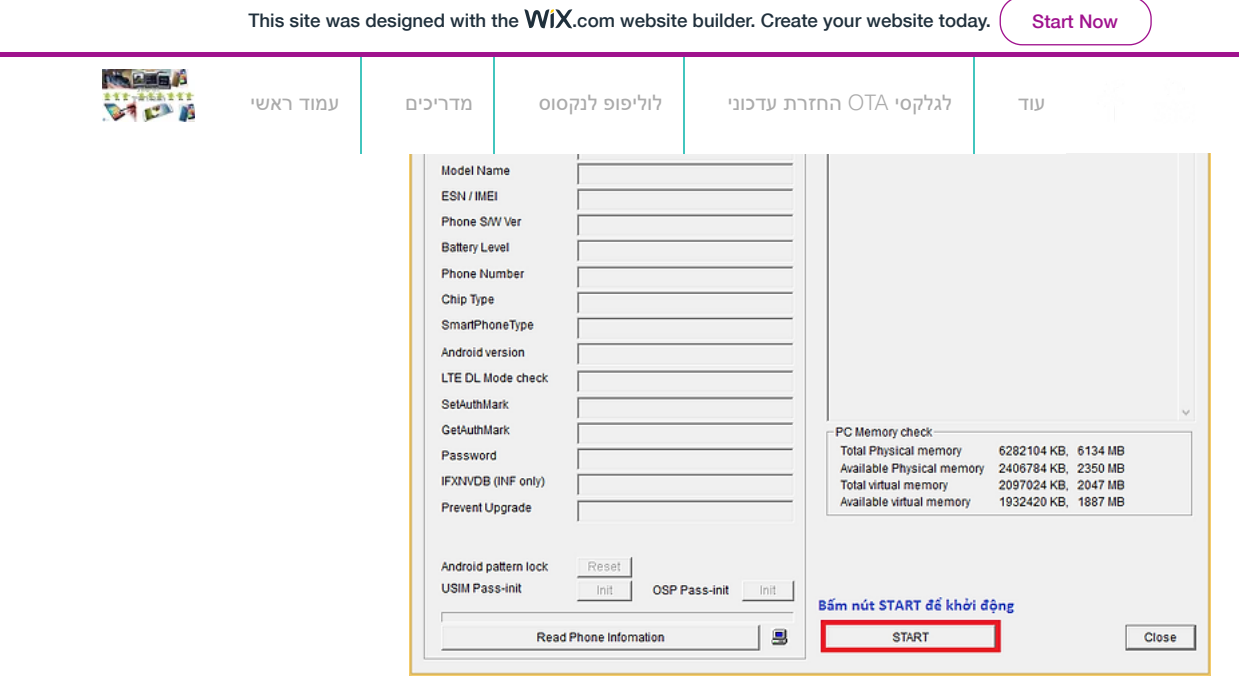

נלחץ START ויפתח החלון הבא

)אין צורך לשנות שפה לאנגלית, התוכנה משתנה לאנגלית לבד, או עם צרבתם רום ישראלי תוצג ישירות עברית ברשימת השפות...(

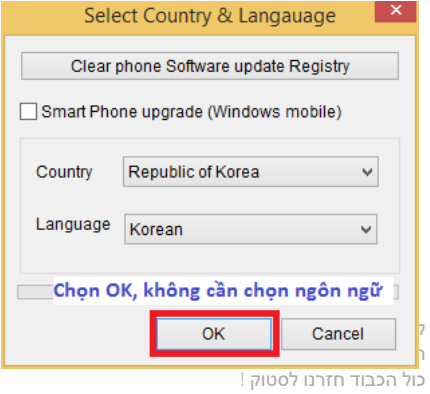

בהצלחה

לידור מליח-חדשות האנדרואיד